# USB Endoskop-Kamera EC-01

### **Best.Nr. 724 823**

Auf unserer Website www.pollin.de steht für Sie immer die aktuellste Version der Anleitung zum Download zur Verfügung.

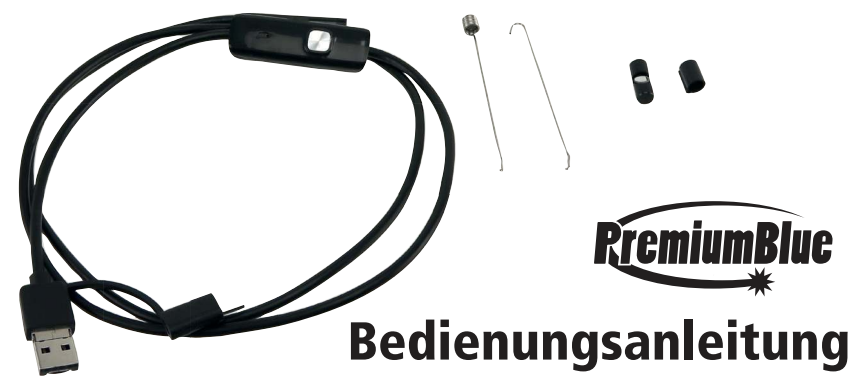

#### **Sicherheitshinweise**

• Diese Bedienungsanleitung ist Bestandteil des Produktes. Sie enthält wichtige Hinweise zur Inbetriebnahme und Bedienung! Achten Sie hierauf, auch wenn Sie das Produkt an Dritte weitergeben! Bewahren Sie deshalb diese Bedienungsanleitung zum Nachlesen auf!

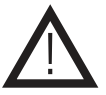

- Benutzen Sie die Endoskop Kamera nicht weiter, wenn sie beschädigt ist.
- In Schulen, Ausbildungseinrichtungen, Hobby- und Selbsthilfewerkstätten ist das Betreiben durch geschultes Personal verantwortlich zu überwachen.
- In gewerblichen Einrichtungen sind die Unfallverhütungsvorschriften des Verbandes der gewerblichen Berufsgenossenschaften für elektrische Anlagen und Betriebsmittel zu beachten.
- Das Produkt darf nicht fallen gelassen oder starkem mechanischen Druck ausgesetzt werden, da es durch die Auswirkungen beschädigt werden kann.
- Das Gerät muss vor Hitzeeinwirkung geschützt werden.
- Der Kamerakopf ist spritz- und strahlwassergeschützt (IP67), sowie durch zeitweiliges Untertauchen (max. 30 Minuten bis zu 1 m tiefem Wasser). Tauchen Sie die Kamera niemals dauerhaft in Flüssigkeiten ein!
- Betreiben Sie das Gerät nicht in einer Umgebung, in welcher brennbare Gase, Dämpfe oder Staub sind.
- Dieses Gerät ist nicht dafür bestimmt, durch Personen (einschließlich Kinder) mit eingeschränkten physischen, sensorischen oder geistigen Fähigkeiten oder mangels Erfahrung und/oder mangels Wissen benutzt zu werden, es sei denn, sie werden durch eine für ihre Sicherheit zuständige Person beaufsichtigt oder erhielten von ihr Anweisungen, wie das Gerät zu benutzen ist.
- Entfernen Sie keine Aufkleber vom Produkt. Diese können wichtige sicherheitsrelevante Hinweise enthalten.
- Das Produkt ist kein Spielzeug! Halten Sie das Gerät von Kindern fern.

#### Symbolerklärung

Das Symbol mit dem Ausrufezeichen im Dreieck weist auf wichtige Hinweise in dieser Bedienungsanleitung hin, die unbedingt zu beachten sind. Des Weiteren wenn Gefahr für Ihre Gesundheit besteht, z.B. durch elektrischen Schlag. !

#### **Lieferumfang**

- USB Endoskop-Kamera Magnet-Aufsatz
- 
- 
- Spiegel-Aufsatz Anleitung
- Haken-Aufsatz
- 

#### Bestimmungsgemäße Verwendung

Diese flexible Kamera mit 1 m Kabel ist ideal für jeden Handwerker, Forscher und Entdecker. Durch das flexible Kabel ist nahezu jede Stelle erreichbar und mit den dimmbaren LEDs am Kamerakopf bleiben Ihnen auch dunkle Stellen nicht verborgen. Die Bedienung erfolgt entweder an einem Windows-PC über die Software "viewplaycap" oder über die Smartphone-App "AN CAMERA" auf Android-Geräten, die OTG- und UVC-fähig sind. Natürlich kann diese Kamera auch als herkömmliche Webcam oder auf andere kompatiblen Webcam-Programmen verwendet werden.

Die Betriebsspannung beträgt 5 V- über den USB Anschluss der Kamera. Der Aufbau entspricht der Schutzklasse III.

Eine andere Verwendung als angegeben ist nicht zulässig! Änderungen können zur Beschädigung dieses Produktes führen, darüber hinaus ist dies mit Gefahren, wie z.B. Kurzschluss, Brand, elektrischem Schlag etc. verbunden. Für alle Personen- und Sachschäden, die aus nicht bestimmungsgemäßer Verwendung entstehen, ist nicht der Hersteller, sondern der Betreiber verantwortlich. Bitte beachten Sie, dass Bedien- und/oder Anschlussfehler außerhalb unseres Einflussbereiches liegen. Verständlicherweise können wir für Schäden, die daraus entstehen, keinerlei Haftung übernehmen.

#### **Bedienung**

#### Software am Windows-PC

- Bitte laden Sie die Software "viewplaycap" über den folgenden Link herunter: https://www.51scope.cn/files/setup.rar
- Entpacken Sie die Datei mit einem geeigneten Entpackungs-Programm und installieren Sie die Software.
- Stecken Sie den USB-A Stecker der Endoskop-Kamera anschließend in einen freien USB-Port Ihres Computers.
- Starten Sie die Software "viewplaycap" und es erscheint folgendes Fenster:

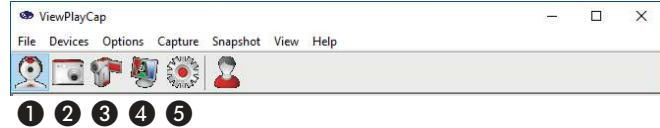

- Über "Devices" können Sie nun die Endoskop-Kamera "USB2.0 PC Camera" auswählen.
- Um einen Speicherort für Videos auszuwählen, klicken Sie auf "File", dann auf "Set Capture File". Jetzt wählen Sie den gewünschten Ordner aus und vergeben der Aufnahme einen Namen. Durch das Bestätigen mit "Öffnen" erscheint ein neues Fenster in dem Sie den Platz der Aufnahme im Vorhinein reservieren können.
- **Wichtig!** Dieser Vorgang muss für jede Videoaufnahme erneut durchgeführt werden.

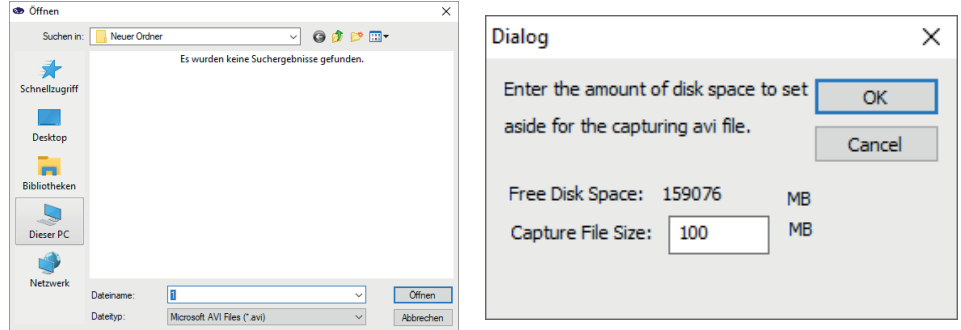

- Wenn die Aufnahmedatei erstellt wurde können Sie die Aufnahme über das Kamera-Symbol ❸ starten.
- Über das Symbol ❶ können Sie die Kameravorschau aktivieren/deaktivieren.
- Mit dem Symbol 2 schießen Sie ein Foto, welches in dem Bilder-Ordner Ihres PCs gespeichert wird.
- Über Bildschirm-Symbol 4 können Sie die Farben ihres Bildes/der Kamera anpassen.
- Die Einstellungen der Auflösung und Bildrate können Sie über das Zahnrad Symbol 5 aufrufen.
- Unter "Snapshot" können Sie das Bildformat (PNG, JPG oder BMP) auswählen und bei "View" Ihre Speicher-Ordner aufrufen.

### App am Smartphone (Android)

- Bitte laden Sie die Software "DEPSTECH-view" im Google Play Store herunter.
- Überprüfen Sie zuerst, ob Ihr Gerät OTG- und UVC-fähig ist, z.B. mit der App "USB OTG Checker".
- Stecken Sie die Endoskop-Kamera in Ihr Smartphone oder Tablet, in dem Sie den Micro-USB Anschluss an der Kamera verwenden oder über den USB-Adapter (Micro-USB Buchse auf USB-C Stecker).
- Starten Sie die App, wählen Sie "Überspringen" aus und anschließend "Zustimmen und fortfahren" aus. Wählen Sie den Verbindungstyp USB aus und bestätigen Sie mit OK.
- Mit "Start" können Sie nun die Vorschau starten.

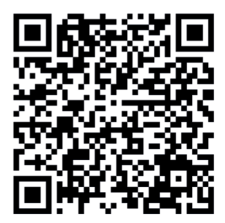

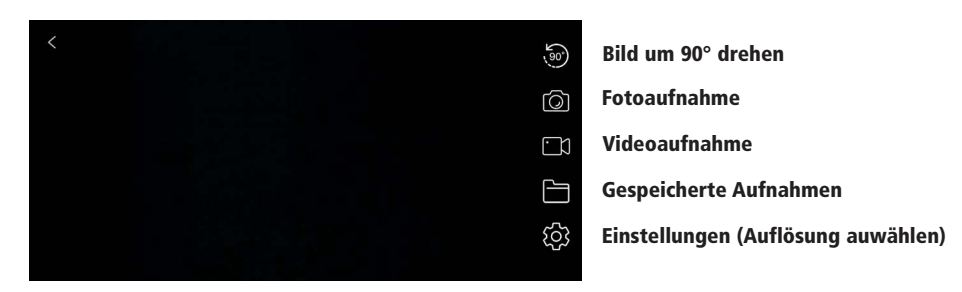

#### **Hinweis:**

Falls die App nicht reagieren sollte, müssen Sie sie neu starten oder das Gerät neu starten. Achten Sie darauf, dass alle Rechte vergeben worden sind und ob Ihr Gerät OTG- und UVC-fähig ist, sowie einen ausreichenden Kontakt am USB-Stecker des Smartphones bzw.Tablets.

#### Zubehör

Um den Spiegel-, Magnet- oder Hakenaufsatz zu befestigen, montieren sie die Aufsätze wie in den untenstehenden Bildern zu sehen.

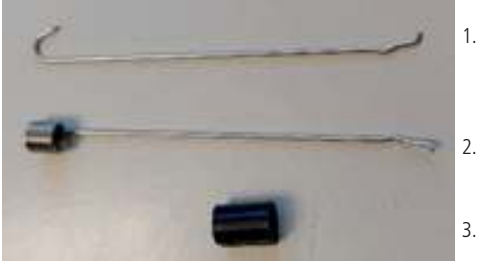

Magnetaufsatz montiert **Magnetaufsatz montiert** Spiegelaufsatz montiert

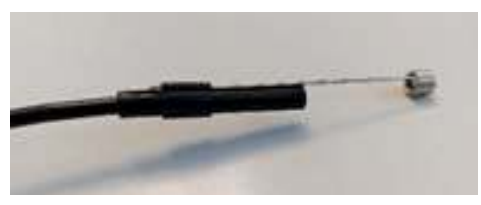

# 1. Hakenaufsatz 2. Magnetaufsatz 3. Aufsatzhalterung

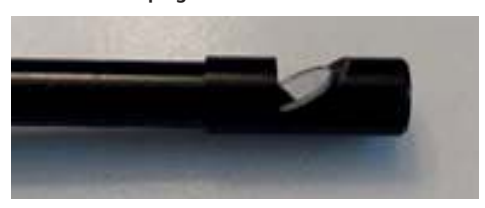

An der Endoskop-Kamera befindet sich ein Drehregler, mit dem Sie die Helligkeit der LEDs einstellen können (siehe Bild unten).

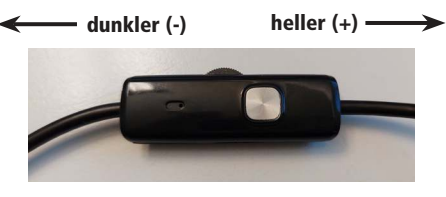

#### Pflege und Wartung

- Zur Reinigung verwenden Sie ein trockenes, weiches und sauberes Tuch.
- Benutzen Sie auf keinen Fall aggressive Reinigungsmittel, Reinigungsalkohol oder andere chemische Mittel. Dadurch könnte das Gehäuse angegriffen oder die Funktion beeinträchtigt werden.

#### Technische Daten

- Betriebsspannung: 5 V- (über USB)
- Anschlüsse: USB-A, Micro-USB, USB-C
- Foto-Auflösung: 640x480 Pixel (0,3 MP)
- Video-Auflösung: 640x480 Pixel / 30 fps
- Anzahl-LEDs (Kamerakopf): 6 Stück, stufenlos dimmbar
- Kamerakopf-Durchmesser: ø 5,5 mm
- Horizontaler Sichtwinkel: 70°
	- Brennweite: 4...10 cm
		- Schutzart: IP67 (nur Kamerakopf und Kabel bis zum Dimmer)
- Länge des Kabels: 1 m
- Unterstützte Betriebssysteme: Android (ab 5.0), Windows (XP/7/8/10)
- Fotoformat: JPEG
- Videoformat: AVI
- Gewicht: 28 g

#### Entsorgung

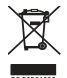

Elektro- und Elektronikgeräte, die unter das Gesetz "ElektroG" fallen, sind mit nebenstehender Kennzeichnung versehen und dürfen nicht mehr über Restmüll entsorgt, sondern können kostenlos bei den kommunalen Sammelstellen z.B. Wertstoffhöfen abgegeben werden. Sie können darüber hinaus Elektro-Altgeräte (unabhängig vom Kauf eines neuen Geräts bei Pollin Electronic), die in keiner Abmessung länger als 25 cm sind, bei der DHL zum Rückversand aufgeben. Hierfür stellen wir Ihnen kostenfrei unter altgeraete.entsorgung@pollin.de oder telefonisch unter + 49 (0) 8403 920 945 ein Rücksendeetikett

zur Verfügung. Das Altgerät schicken Sie bitte an folgende Adresse: Elektro-Altgeräte, Pollin Electronic GmbH, Service Center, Max-Pollin-Str. 1, 85104 Pförring. Bitte achten Sie auf eine ordnungsgemäße Verpackung des Altgeräts insbesondere bei Lampen (z.B. Gasentladungslampen), so dass ein Zerbrechen möglichst vermieden wird und eine mechanische Verdichtung oder Bruch ausgeschlossen werden kann. Die Annahme von Altgeräten darf abgelehnt werden, wenn aufgrund einer Verunreinigung eine Gefahr für die Gesundheit und Sicherheit von Menschen besteht. Wir sind gesetzlich zur unentgeltlichen Rücknahme von Altgeräten verpflichtet. Dabei muss das Neugerät im Wesentlichen funktionsgleich mit dem Altgerät sein. Die Rücknahmepflicht mit einer kostenlosen Abholung besteht für folgende Kategorien:

- Wärmeüberträger (z.B. Klimageräte, Kühlschränke usw.)
- Bildschirme, Monitore und Geräte, die Bildschirme mit einer Oberfläche von mehr als 100cm² enthalten (z.B. Fernseher, PC-Monitore usw.)
- Geräte bei denen mindestens einer der äußeren Abmessungen mehr als 50 Zentimeter beträgt, sozusagen Großgeräte (z.B. Scooter, Werkzeuge usw.)

Sie können im Bestellvorgang auf den Fax-Bestellsteinen, den Bestellkarten und in unserem Webshop folgende Checkbox "Ja, ich beabsichtige bei/nach Auslieferung des neuen Elektro-/Elektronikgerätes ein Altgerät zurückzugeben, das im Wesentlichen funktionsgleich ist." auswählen. Wir kümmern uns dann um die Abwicklung und kostenlosen Abholung des Altgeräts. Altbatterien und Akkumulatoren, die nicht vom Altgerät umschlossen sind, sind vor der Abgabe an der Sammelstelle bzw. Rückversand von diesem zu trennen. Für die Löschung personenbezogener Daten haben Sie eigenverantwortlich Sorge zu tragen.

Selbstverständlich unterstützt auch Pollin Electronic als verantwortungsbewusster Hersteller diesen Umweltgedanken. Wir kennzeichnen alle von uns als Hersteller in Umlauf gebrachten Elektro- und Elektronikgeräte mit der Elektronik-Registrierungsnummer WEEE-Reg.-Nr. DE 56564606.

Diese Bedienungsanleitung ist eine Publikation von Pollin Electronic GmbH, Max-Pollin-Straße 1, 85104 Pförring. Alle Rechte einschließlich Übersetzung vorbehalten. Nachdruck, auch auszugsweise, verboten. Diese Bedienungsanleitung ELECTRONIC entspricht dem technischen Stand bei Drucklegung. Änderung in Technik und Ausstattung vorbehalten.

## ©Copyright 2023 by Pollin Electronic GmbH